# Jabra Evolve2 75

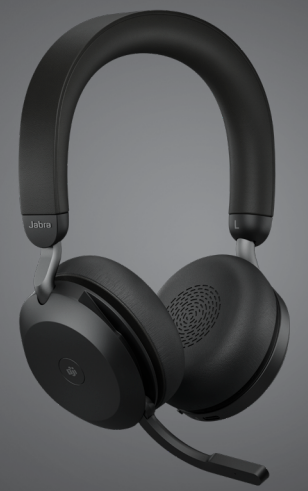

## ,,,,,,,, Jabra GN Bruksanvisning

**GN** Making Life Sound Better

© 2021 GN Audio A/S. Med enerett. Jabra® er et GN Audio A/S-varemerke. Bluetooth®-merket og -logoer er registrerte varemerker som eies av Bluetooth SIG, Inc. All bruk av slike merker av GN Audio A/S skjer gjennom lisens.

Produsert i Kina MODELL: HSC150W

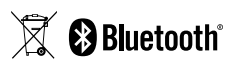

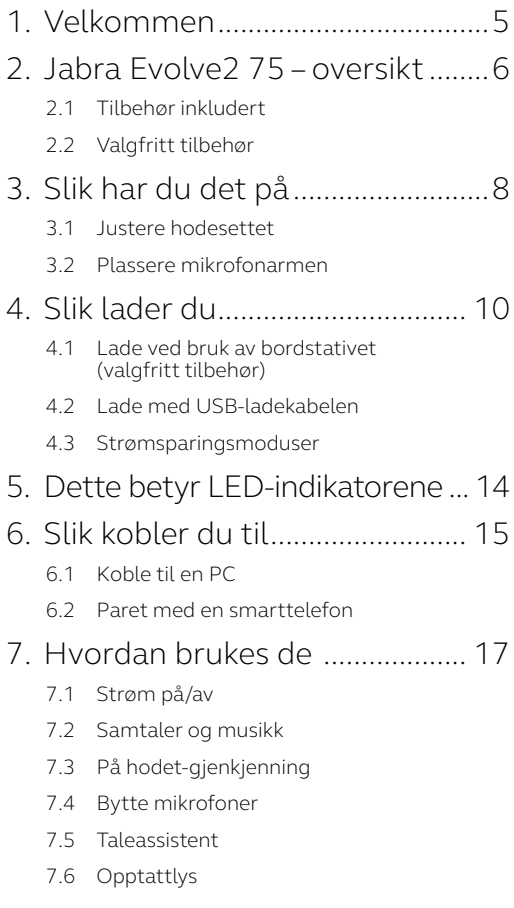

- 7.7 Advanced Active Noise Cancellation™ (ANC)
- 7.8 HearThrough™
- 7.9 [Dempe / oppheve demping med](#page-27-0)  [mikrofonarmen](#page-27-0)
- 7.10 [Besvare samtale med mikrofonarmen](#page-28-0)
- 7.11 [Flerbruk](#page-29-0)
- 7.12 [Håndtering av flere samtaler](#page-30-0)
- 7.13 [Taleveiledning](#page-31-0)
- 7.14 [Slik tilbakestiller du](#page-32-0)

### 8. [Programvare og firmware.......](#page-33-0) 34

- 8.1 [Jabra Sound+](#page-33-0)
- 8.2 [Jabra Direct](#page-34-0)
- 8.3 [Oppdater programvare](#page-34-0)
- 9. [Support........................................](#page-35-0) 36
	- 9.1 [Vanlige spørsmål](#page-35-0)
	- 9.2 [Vedlikehold av hodetelefonene dine](#page-35-0)

## <span id="page-4-0"></span>1. Velkommen

Takk for at du bruker Jabra Evolve2 75. Vi håper du vil like den!

#### **Jabra Evolve2 75 har**

- Teknologi med 8 mikrofoner for krystallklare samtaler.
- Diskré arm som kan skjules
- Opptil 36 timer batteritid + rask lading
- Jabra Advanced Active Noise Cancellation™
- Forbedret komfort med dobbelt skum
- Fungerer med alle ledende UC-plattformer

<span id="page-5-0"></span>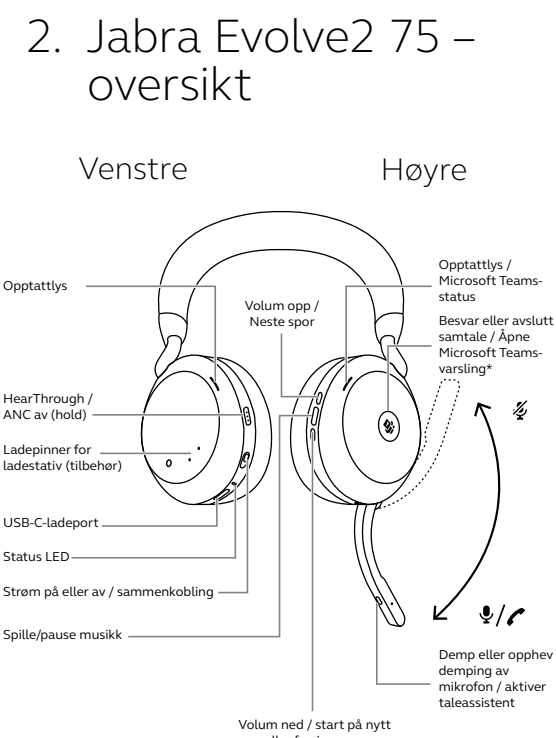

eller forrige spor

#### <span id="page-6-0"></span>**USB-A-versjon**

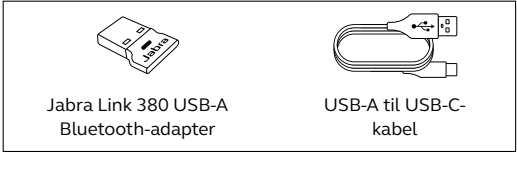

#### **USB-C-versjon**

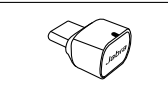

Jabra Link 380 USB-C Bluetooth-adapter

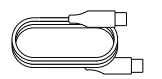

USB-C til USB-Ckabel

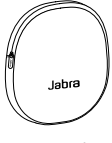

Bæreveske

### 2.2Valgfritt tilbehør

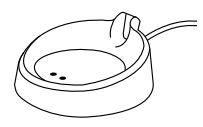

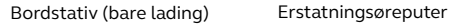

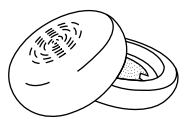

# <span id="page-7-0"></span>3. Slik har du det på

### 3.1 Justere hodesettet

Juster hodebøylen slik at hodesettet passer komfortabelt på hodet.

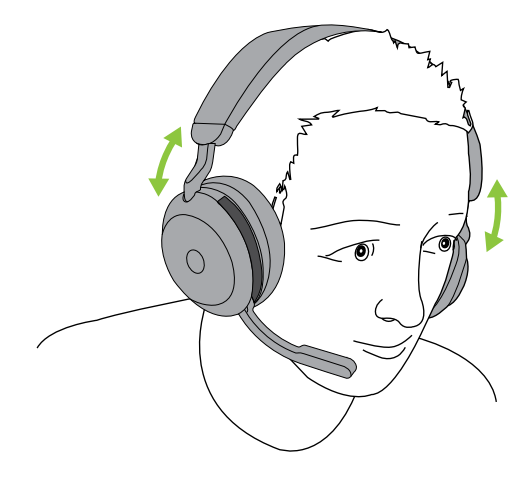

<span id="page-8-0"></span>Trekk mikrofonarmen ned eller opp med en jevn bevegelse.

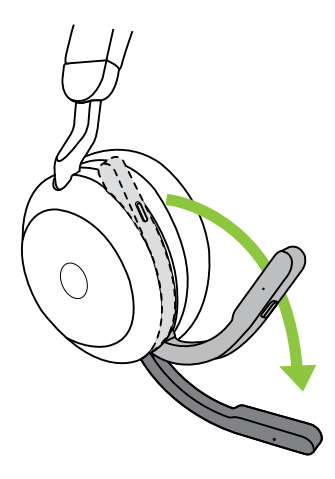

Når du bruker mikrofonen, skal enden av mikrofonarmen plasseres nær munnen.

## <span id="page-9-0"></span>4. Slik lader du

Hodesettet kan lades med bordstativet (tilbehør) eller via USB-ladekabelen plugget direkte inn i hodesettet.

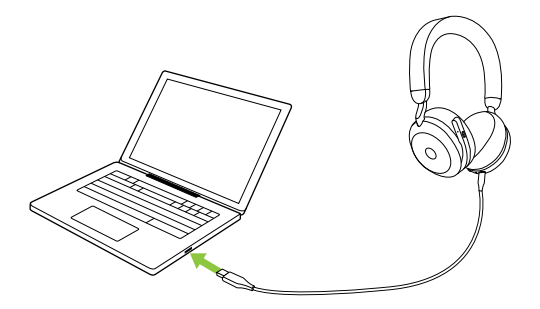

Det tar ca. 2 timer og 40 minutter å lade batteriet fullstendig. Hodesettets batteritid er opptil 36 timer. Hvis batteriet i hodesettet er helt utladet, kan du det lades i 15 minutter for å få 6 timer batteritid.

#### <span id="page-10-0"></span>4.1 Lade ved bruk av bordstativet (valgfritt tilbehør)

Koble bordstativet til en strømførende USBport på datamaskinen med den medfølgende USB-ladekabelen, og plasser deretter hodesettet på bordstativet. Bordstativet brukes bare til lading.

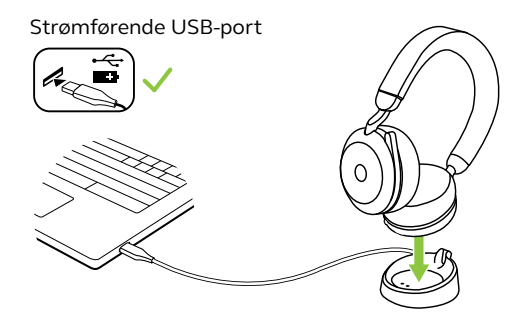

Opptatt- og status-LED-en på hodesettet blinker kort for å indikere at hodesettet er riktig koblet til bordstativet.

LED-batteriikonet blinker deretter grønt, gult eller rødt for å indikere gjeldende batteriladestatus. Når indikatoren blir grønn – og forblir grønn – er hodesettet fullstendig ladet.

### <span id="page-11-0"></span>4.2 Lade med USB-ladekabelen

Plugg USB-ladekabelen inn i USB-C-ladeporten på den venstre øreklokken og en tilgjengelig USB-port på datamaskinen. Det anbefales å lade hodesettet med den medfølgende ladekabelen fra Jabra, men det er også mulig å bruke en kompatibel lader.

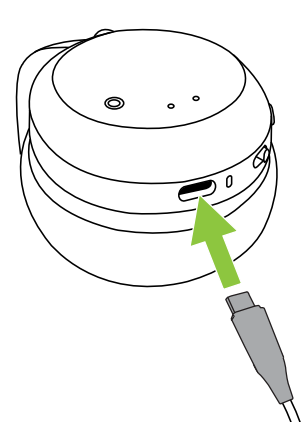

<span id="page-12-0"></span>Hodesettet har to nivåer av strømsparingsmoduser: nap mode og sleep mode.

#### **NAP MODE**

Når hodesettet er slått på men du ikke har det på deg, går det automatisk over i nap mode for å spare batteristrøm. For å gå ut fra nap mode trenger du bare ta på det hodesettet.

#### **SLEEP MODE**

Når hodesettet har været i nap mode i 8 timer, går det automatisk over i sleep mode for å spare enda mer batteristrøm. Bare trykk på hvilken som helst knapp for å gå ut fra sleep mode.

Tiden før hodesettet går over i sleep mode kan justeres med Jabra Sound+-appen på smarttelefonen eller Jabra Direct på datamaskinen.

Etter 24 timer i sleep mode slås hodesettet fullstendig av. For å slå hodesettet på, skyv På/ Av-bryteren til Av og deretter til På.

## <span id="page-13-0"></span>5. Dette betyr LEDindikatorene

LED-opptattlys Opptattlys / Microsoft Teams

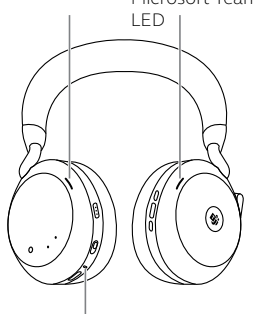

STATUS-LED

- Strøm på / fullt batteri
- Halvfullt batteri
- Lavt batteri

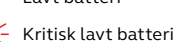

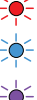

Paringsmodus

Tilbakestilling/ firmwareoppdatering

Hodesett plassert på ladestativ (tilbehør)

#### OPPTATTLYS/MICROSOFT\* LED

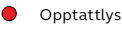

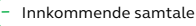

(blinker langsomt) Hodesettet prøver å koble til Microsoft Teams. Blir tidsavbrutt etter 10 sekunder\*

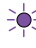

(blinker raskt) Microsoft Teams-varsel\*

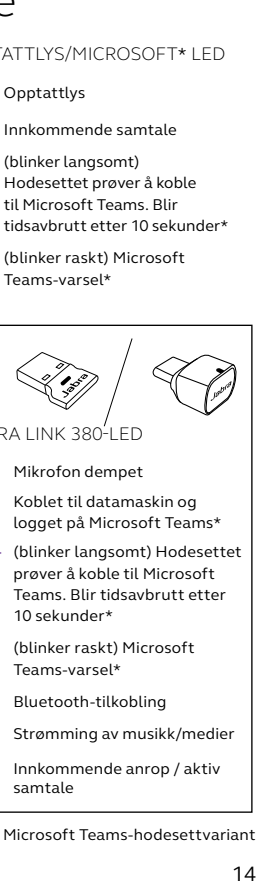

JABRA LINK 380-LED

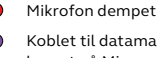

- Koblet til datamaskin og logget på Microsoft Teams\*
- (blinker langsomt) Hodesettet prøver å koble til Microsoft Teams. Blir tidsavbrutt etter 10 sekunder\*

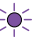

(blinker raskt) Microsoft Teams-varsel\*

- **Bluetooth-tilkobling**
- Strømming av musikk/medier
	- Innkommende anrop / aktiv samtale

\*Krever Microsoft Teams-hodesettvariant

## <span id="page-14-0"></span>6. Slik kobler du til

## 6.1 Koble til en PC

Plugg den medfølgende Jabra Link 380 inn i en USB-port på datamaskinen. Jabra Evolve2 75 og Jabra Link 380 er forhåndsparet og klare til bruk. Bluetooth-rekkevidden er opptil 30 meter eller 100 fot.

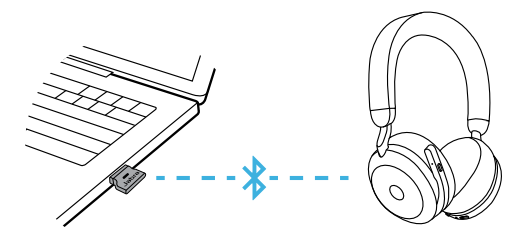

Hvis du vil ha lyd i hodesettet, kan det være du må velge Jabra Link 380 som avspillingsenhet i lydinnstillingene i operativsystemet.

Hvis du vil koble Jabra Evolve2 75 sammen med Jabra Link 380 manuelt, må du laste ned og bruke Jabra Direct.

<span id="page-15-0"></span>1.Skyv **På/Av**-bryteren til **Bluetooth**-posisjonen og hold den der til LED-en blinker blått og du hører en talemelding i hodesettet.

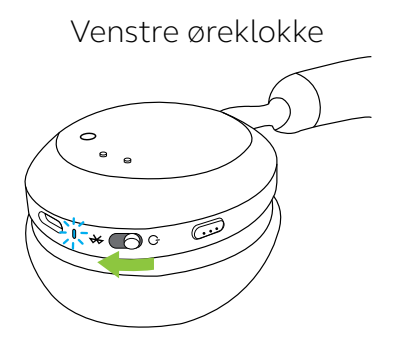

2.Gå til Bluetooth-menyen på smarttelefonen din, og velg Jabra Evolve2 75 fra listen over tilgjengelige enheter.

Når du kobler en Android-enhet sammen med Google Fast Pair aktivert, setter du hodesettet i sammenkoblingsmodus. Da vil du på Androidenheten i nærheten bli bedt om å koble sammen hodesettet.

## <span id="page-16-0"></span>7. Hvordan brukes de

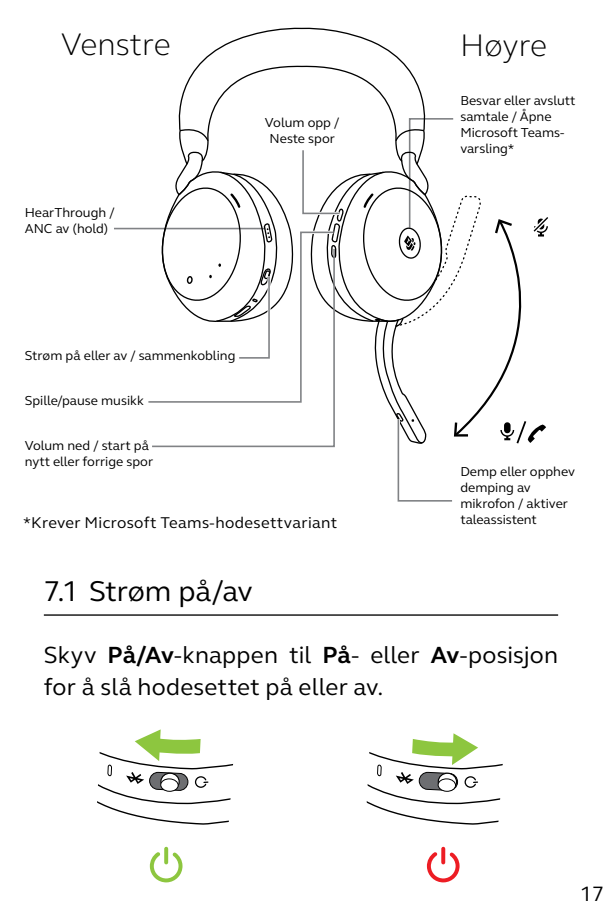

### 7.1 Strøm på/av

Skyv **På/Av**-knappen til **På**- eller **Av**-posisjon for å slå hodesettet på eller av.

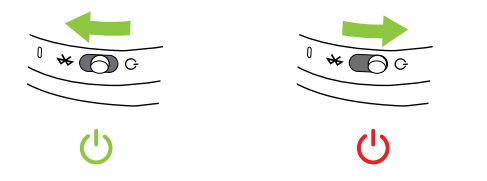

## <span id="page-17-0"></span>7.2 Samtaler og musikk

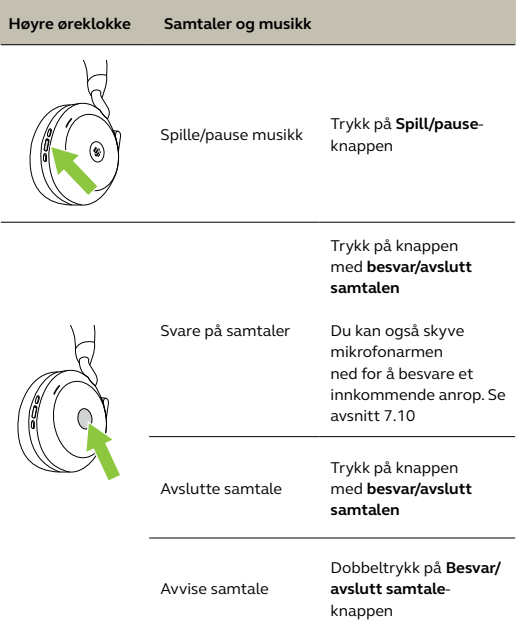

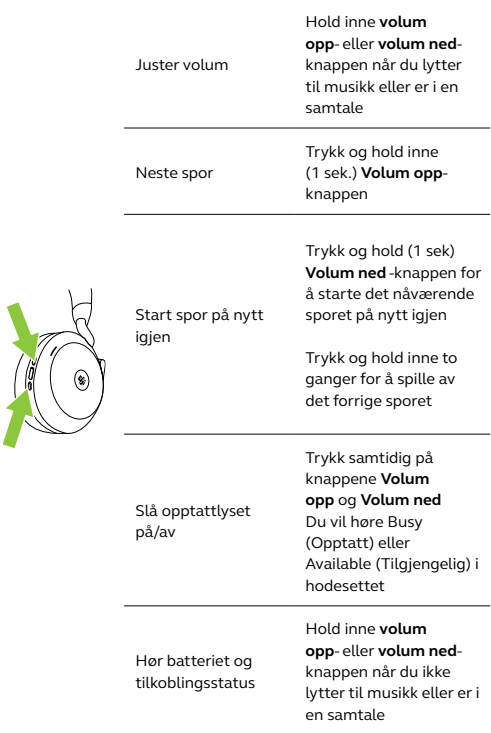

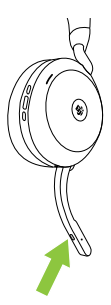

Aktiver Taleassistent (for eks. Siri, Google Assistant, Amazon Alexa)

Trykk på **Stemmeknappen** når du ikke er i en samtale

Trykk på **Stemmeknappen** når du er i en samtale

Du kan også skyve mikrofonarmen opp for å dempe eller ned for å oppheve demping. Se avsnitt 7.9

Sett Microsoft Teams i forgrunnen på datamaskinen

Mute/av-mute mikrofon

> Trykk på **Microsoft Teams**-knappen\* (når du er logget på Microsoft Teams)

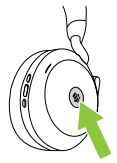

Ta del i aktive Microsoft Teams møter

Se Microsoft Teams tapte anrop og talepostkasser

Trykk på **Microsoft Teams**-knappen\* (når du er logget på Microsoft Teams)

Trykk på **Microsoft Teams**-knappen\* (når du er logget på Microsoft Teams)

\*Krever Microsoft Teams-hodesettvariant

<span id="page-20-0"></span>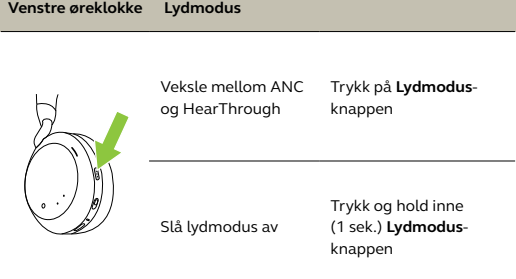

## 7.3 På hodet-gjenkjenning

Hodesettet har innebygde sensorer som kan registrere når det er tatt på, og det vil utføre forskjellige handlinger avhengig av om det er tatt på eller ikke.

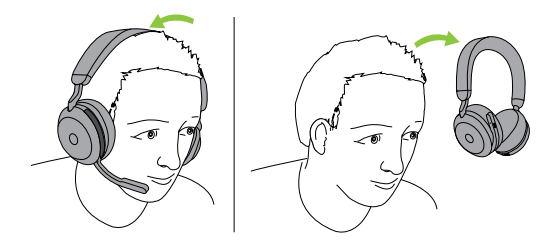

#### *AUTOPAUSE MUSIKK*

Når du lytter til musikk, vil den settes på pause automatisk når du tar av deg hodesettet. Musikken fortsetter automatisk når du tar på deg hodesettet.

#### *MUTE SAMTALE*

Når du er i en samtale, vil samtalen dempes automatisk når du tar av hodesettet. Demping av samtalen oppheves automatisk når du tar på hodesettet igjen.

#### *OPPTATTLYS*

Opptattlysene lyser bare rødt når hodesettet er tatt på.

#### *MICROSOFT TEAMS-STATUS\**

LED-en for Microsoft Teams-status indikerer bare Microsoft-varsler når hodesettet ikke er tatt på.

Hodegjenkjenning og hver enkelt handling kan konfigureres med Jabra Sound+-appen på smarttelefonen eller Jabra Direct på datamaskinen.

Hvis du vil bruke mikrofonene i øreklokken i stedet for mikrofonarmen, hever du armen og trykker deretter på Stemmeknappen.

<span id="page-22-0"></span>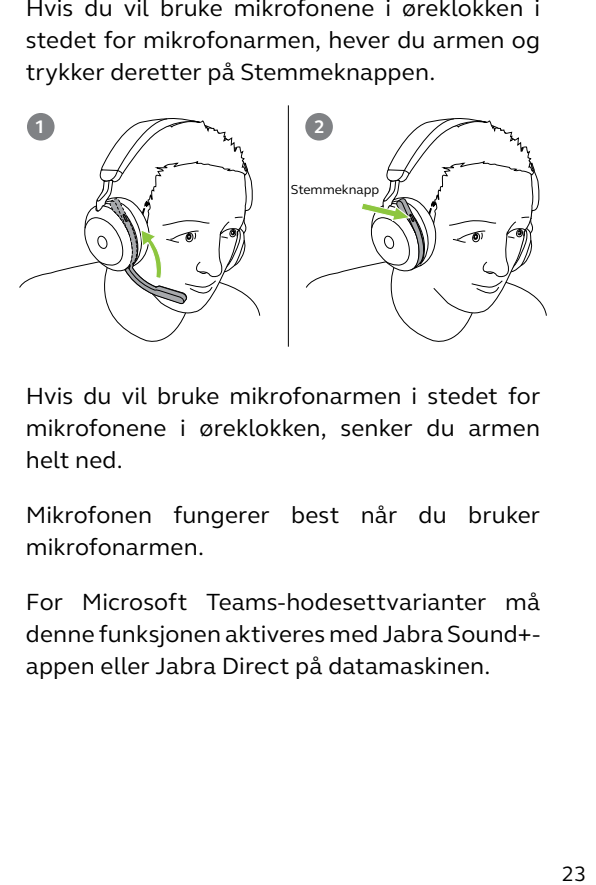

Hvis du vil bruke mikrofonarmen i stedet for mikrofonene i øreklokken, senker du armen helt ned.

Mikrofonen fungerer best når du bruker mikrofonarmen.

For Microsoft Teams-hodesettvarianter må denne funksjonen aktiveres med Jabra Sound+ appen eller Jabra Direct på datamaskinen.

<span id="page-23-0"></span>Jabra Evolve2 75 gjør det mulig for deg å snakke med Siri, Google Assistant eller Amazon Alexa på smarttelefonen din ved å bruke **Stemmeknappen**.

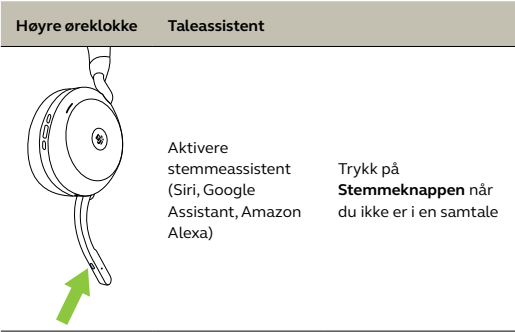

## <span id="page-24-0"></span>7.6 Opptattlys

Opptattlyset på hodesettet lyser automatisk rødt når du er i en samtale for å indikere for kollegene dine at du er opptatt. Hvis du vil slå opptattlyset på/av, trykker du samtidig på knappene Volum opp og Volum ned.

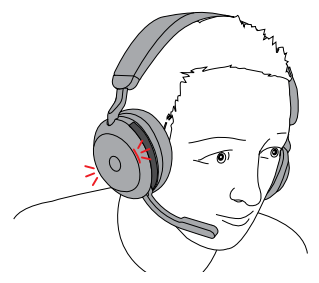

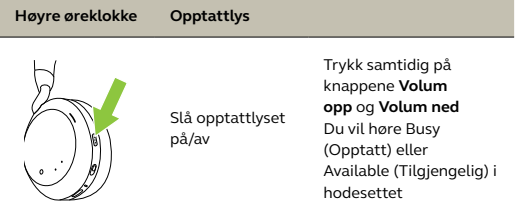

Opptattlyset kan konfigureres med Jabra Sound+-appen på smarttelefonen eller Jabra Direct på datamaskinen.

#### <span id="page-25-0"></span>7.7 Advanced Active Noise Cancellation™ (ANC)

Avansert Active Noise Cancellation (ANC) motvirker støy ved å gjennkjenne og analysere mønstre ved innkommende lyd, og genererer deretter et anti-støysignal for å blokkere den ut. Dermed kommer du til å oppleve et drastisk redusert nivå av omgivelseslyd når du er i samtaler og hører på musikk.

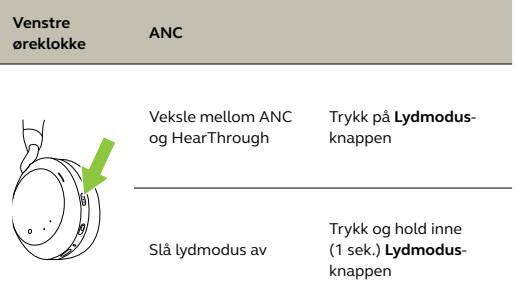

Avansert ANC kan justeres ved hjelp av Jabra Sound+-appen slik at den passer til din spesifikke hørselsprofil.

### <span id="page-26-0"></span>7.8 HearThrough™

HearThrough bruker de innebygde mikrofonene som hjelper deg med å være oppmerksom på omgivelsene dine og delta i samtaler, uten at du trenger å ta av hodesettet.

HearThrough-innstillingene kan konfigureres med Jabra Sound+-appen på smarttelefonen eller Jabra Direct på datamaskinen.

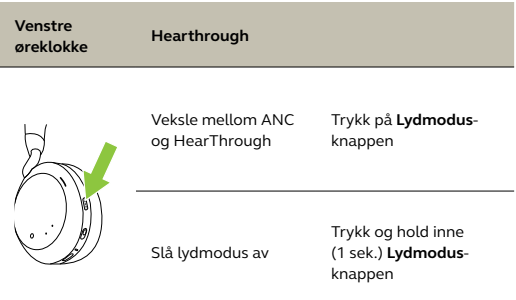

#### <span id="page-27-0"></span>7.9 Dempe / oppheve demping med mikrofonarmen

Hodesettmikrofonen kan dempes ved å flytte mikrofonarmen opp, og dempingen oppheves ved å flytte den ned.

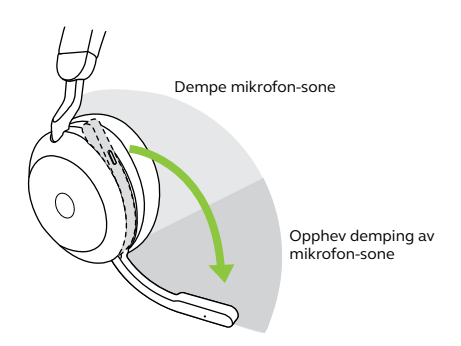

Denne funksjonen er aktivert som standard, og den kan deaktiveres med Jabra Sound+-appen på smarttelefonen eller Jabra Direct på datamaskinen.

#### <span id="page-28-0"></span>7.10 Besvare samtale med mikrofonarmen

Et innkommende anrop kan besvares ved å flytte mikrofonarmen ned.

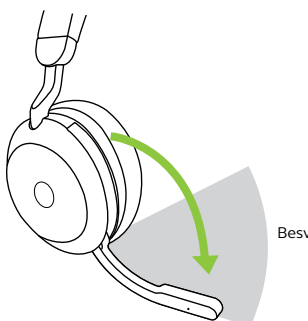

Besvar samtale-sone

Denne funksjonen er aktivert som standard, og den kan deaktiveres med Jabra Sound+-appen på smarttelefonen eller Jabra Direct på datamaskinen.

<span id="page-29-0"></span>Hodesettet kan kobles sammen med opptil åtte Bluetooth-enheter og koble til to Bluetooth-enheter samtidig (for eksempel Jabra Link 380 og en smarttelefon eller to Bluetooth-enheter). Hodesettet kan ta imot flere innkommende anrop fra begge enhetene.

Hvis du vil koble sammen to Bluetooth-enheter, bruker du den vanlige fremgangsmåten for sammenkobling for hver Bluetooth-enhet (se avsnitt 6.2).

Merk: Taleassistent aktiveres på den sist tilkoblede Bluetooth-enheten.

### <span id="page-30-0"></span>7.12 Håndtering av flere samtaler

Hodetelefonene kan akseptere og håndtere flere samtaler på samme tid.

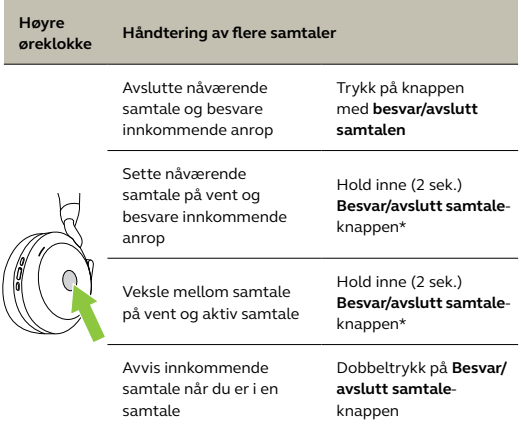

\*Bare ikke-Microsoft Teams-hodesettvariant

### <span id="page-31-0"></span>7.13 Taleveiledning

Taleveiledning er kunngjøringer ment som en veiledning til deg gjennom oppsett, eller for å gi hodetelefonenes statusoppdateringer (for eksempel tilkobling og batteristatus).

Taleveiledning er aktivert som standard.

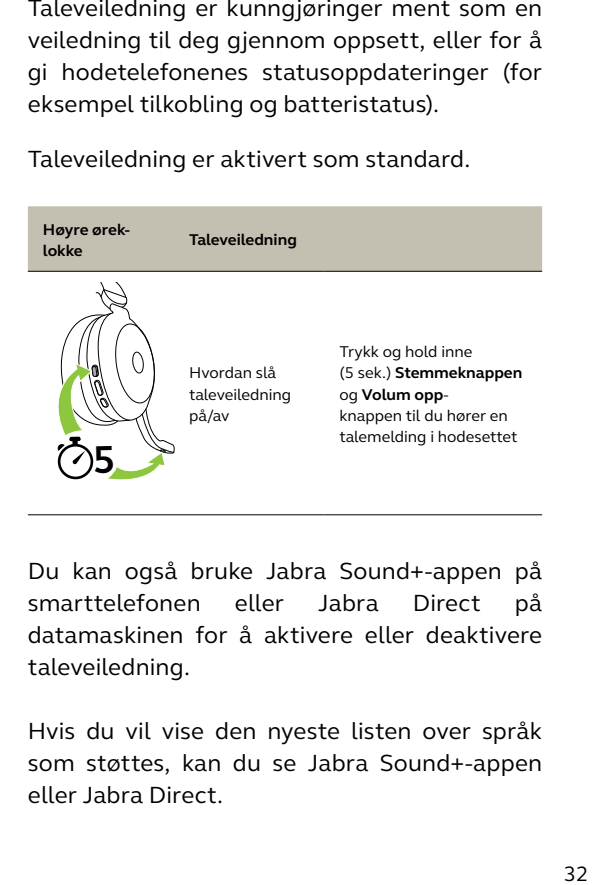

Du kan også bruke Jabra Sound+-appen på smarttelefonen eller Jabra Direct på datamaskinen for å aktivere eller deaktivere taleveiledning.

Hvis du vil vise den nyeste listen over språk som støttes, kan du se Jabra Sound+-appen eller Jabra Direct.

<span id="page-32-0"></span>Tilbakestilling av hodesettet og basen sletter listen med sammenkoblede enheter og tilbakestiller alle innstillinger.

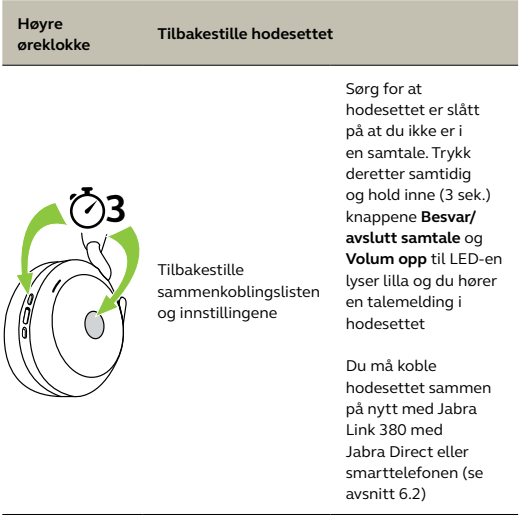

## <span id="page-33-0"></span>8. Programvare og firmware

#### 8.1 Jabra Sound+

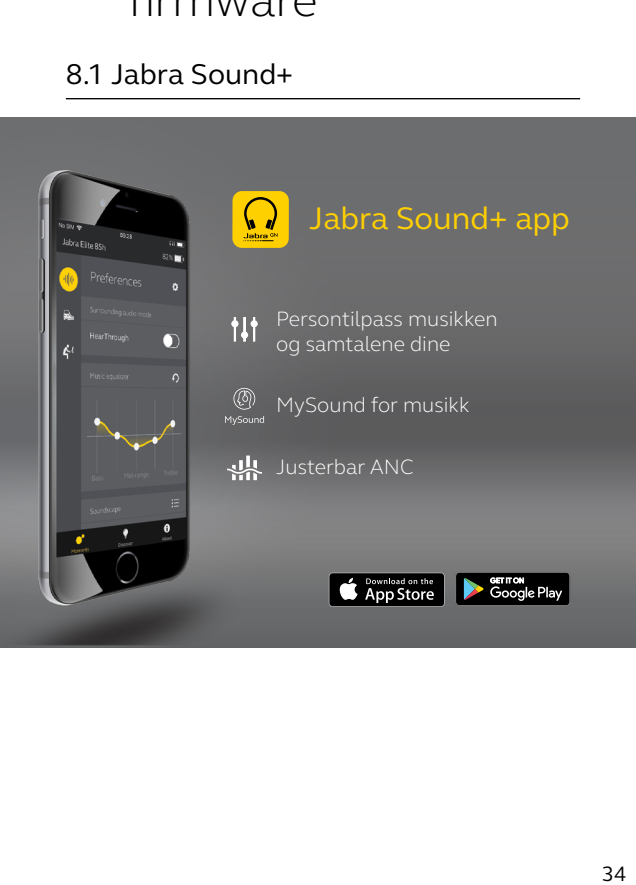

<span id="page-34-0"></span>Jabra Direct er dataprogramvare utviklet for å støtte, administrere og aktivere optimal funksjonalitet for Jabra-enhetene.

Last ned den nyeste gratis versjonen fra jabra.com/direct

#### 8.3Oppdater programvare

Hardwareoppdateringer forbedres ytelsen eller legger ny funksjonalitet til Jabraenhetene.

Hodesettets firmware kan oppdateres med Jabra Direct på datamaskinen eller Jabra Sound+-appen på smarttelefonen. Begge appene varsler deg når en firmwareoppdatering er tilgjengelig.

Firmwaren til Jabra Link 380 Bluetoothadapteren kan oppdateres med Jabra Direct på datamaskinen.

## <span id="page-35-0"></span>9. Support

### 9.1 Vanlige spørsmål

Se Ofte stilte spørsmål på Jabra.com/help/ evolve2-75

#### 9.2 Vedlikehold av hodetelefonene dine

- Oppbevar alltid hodesettet i etuiet som følger med.
- Hvis du vil forhindre at batteriets levetid eller kapasitet reduseres, må du unngå oppbevaring av hodesettet i varme eller kalde miljøer, for eksempel en lukket bil om sommeren eller i kaldt vintervær.
- Når hodesettet utsettes for regn, må du alltid gi det nok tid til å tørke. Det kan ta opp til én time før hodesettet har tørket ordentlig og kan slås på.
- Det anbefales å oppbevare headsettet mellom -10°C og 45°C (14°F og 113°F).
- Ikke oppbevar hodetelefonene over lengre tid uten å lade dem på nytt (maks. tre måneder).

jabra.com/evolve2-75